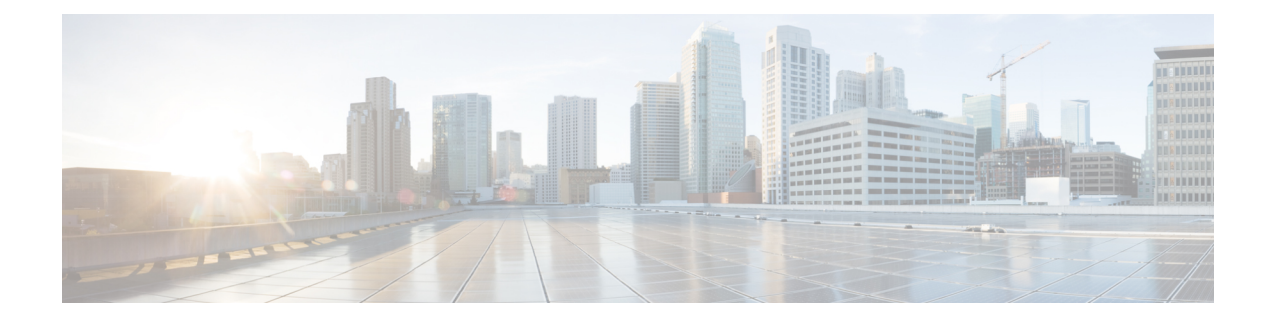

# **Spoke-to-Spoke NHRP Summary Maps**

The Spoke-to-Spoke NHRP Summary Maps feature summarizes and reduces the NHRP resolution traffic on the network.

- Finding Feature [Information,](#page-0-0) on page 1
- Information About [Spoke-to-Spoke](#page-0-1) NHRP Summary Maps, on page 1
- [Information](#page-2-0) About NHRP Default Maps, on page 3
- How to Configure [Spoke-to-Spoke](#page-3-0) NHRP Summary Maps, on page 4
- Configuration Examples for [Spoke-to-Spoke](#page-7-0) NHRP Summary Maps, on page 8
- How to [Configure](#page-9-0) NHRP for Tunnel Setup, on page 10
- [../m-sec-conn-dmvpn-nhrp-routing/Configuration](#page-20-0) Examples for Spoke-to-Spoke NHRP Summary Maps, on [page](#page-20-0) 21
- [Deploying](#page-27-0) Dual Data Centers, on page 28
- Additional References for [Spoke-to-Spoke](#page-29-0) NHRP Summary Maps, on page 30
- Feature Information for [Spoke-to-Spoke](#page-30-0) NHRP Summary Maps, on page 31

# <span id="page-0-0"></span>**Finding Feature Information**

Your software release may not support all the features documented in this module. For the latest caveats and feature information, see Bug [Search](https://tools.cisco.com/bugsearch/search) Tool and the release notes for your platform and software release. To find information about the features documented in this module, and to see a list of the releases in which each feature is supported, see the feature information table.

Use Cisco Feature Navigator to find information about platform support and Cisco software image support. To access Cisco Feature Navigator, go to <https://cfnng.cisco.com/>. An account on Cisco.com is not required.

## <span id="page-0-1"></span>**Information About Spoke-to-Spoke NHRP Summary Maps**

### **Spoke-to-Spoke NHRP Summary Maps**

In DMVPN phase 3, route summarization is performed at a hub. The hub is the next-hop for any spoke to reach any network behind a spoke. On receiving a packet, the hub sends a redirect message to a local spoke and indicates the local spoke to send Next Hop Resolution Protocol (NHRP) resolution request for the destination network. The resolution request is forwarded by the hub to a remote spoke with the destination LAN network. The remote spoke responds to the resolution request and initiates a tunnel with the local spoke.

When a spoke answers an NHRP resolution request for a local host, it uses the explicit IP address network and subnet mask from the Routing Information Base (RIB) in response. Multiple networks behind a local spoke require similar NHRP messages for a host behind remote spoke to exchange packets with the hosts in these networks. It is difficult to handle NHRP messages for a huge number of spokes and large networks behind each spoke.

The number of NHRP messages between spokes can be limited when the first NHRP resolution reply provides information about the network behind a local spoke instead of a specific network. The spoke-to-spoke NHRP summary map uses the configured IP address network and subnet mask in the NHRP resolution response instead of the IP address network and subnet mask from RIB. If RIB has more number of IP address networks (lesser subnet mask length) than the configured IP address network and subnet mask, the spoke still uses the configured IP address network and subnet mask for NHRP resolution response thereby summarizing and reducing the NHRPresolution traffic on the network. Use the **ipnhrpsummary-map** command to configure NHRP summary map on a spoke.

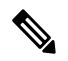

In DMVPN, it is recommended to configure a Rendezvous Point (RP) at or behind the hub. If there is an IP multicast source behind a spoke, the **ip pim spt-threshold infinity** command must be configured on spokes to avoid multicast traffic going through spoke-to-spoke tunnels. **Note**

#### **How Spoke-to-Spoke NHRP Summary Maps Works**

On receiving the resolution request, the spoke

- **1.** Looks into the RIB for the IP address and subnet mask and returns.
- **2.** Checks the IP address and subnet mask against the configured NHRP summary map and verifies if the destination IP address is covered.
- **3.** Sends the summary map in the NHRP resolution reply to the remote spoke and NHRP on the remote spoke adds the IP address and subnet mask with the next-hop of the local spoke to the RIB.

The entire network behind the local spoke is identified to the remote spoke with one NHRP resolution request.

The following figure shows the working of spoke-to-spoke NHRP summary maps.

#### **Figure 1: Spoke-to-Spoke NHRP Summary Maps**

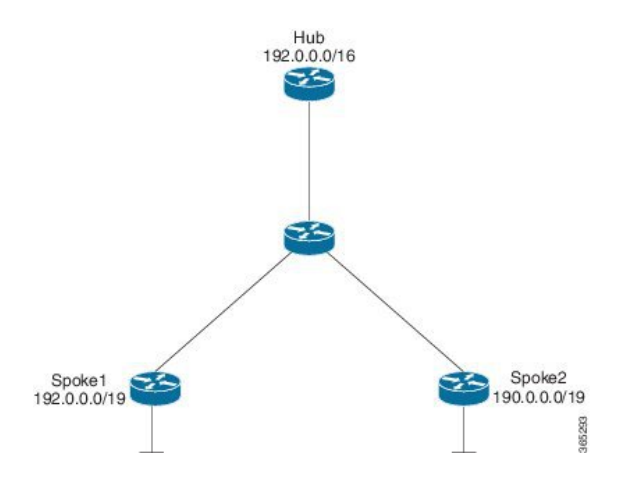

A local spoke with the address space 192.0.0.0/19 on its local LAN has all 32-24 RIB entries – 192.0.0.0/24,….192.0.31.0/24. When a routing protocol like EIGRP is used to advertise this local address space, the routing protocol is configured to summarize the networks to 192.0.0.0/19 and advertise that to the hub. The hub summarizes this further, to 192.0.0.0/16, when it advertises it to the other spokes. The other spokes starts with only a 192.0.0.0/16 routing table entry with the next-hop of the hub in the RIB.

If a remote host communicates with 192.0.12.1, the local spoke receives the NHRP resolution request for 192.0.12.1/32. it looks into the RIB and return 192.0.12.0/24 in NHRP resolution reply.

If the local spoke is configured with NHRP summary map for eg. "ip nhrp summary-map 192.0.0.0/19", the local spoke upon receing the resolution request for 192.0.12.1 checks the RIB which return 192.0.12.0/24. the local spoke then check for summary map configuration 192.0.0.0/19 and verifies if the destination 192.0.12.1/32 is covered and returns 192.0.0.0/19 in NHRP resolution reply.

### **NHRP Summary Map Support for IPv6 Overlay**

Spoke-to-spoke NHRP summary maps feature is supported on IPv6 and is configured using **ipv6 nhrp summary-map** command.

## <span id="page-2-0"></span>**Information About NHRP Default Maps**

### **NHRP Default Maps**

A default-map specifies the default forwarding and encapsulation that is used in the absence of a better match. When you send a registration request, ror easy provisioning, an NHRP default-map is pushed as a special summary map from the hub (NHS) as part of the registration reply. This is specified by configuring the **ip nhrp** summary-map <Prefix> <IPv4/IPv6 NBMA Address> command on the NHS. The prefix is the network for which default-maps have to be pushed to the NHCs and the NBMA address is the address of the data plane hub (same as the control plane hub for collocated case).

Also, as a part of the registration reply, you can configure the NHCs as neighbors **neighbor nhc Tunnel<number>'**). In addition, you can push any network that is configured locally or the networks imported from other protocols as part of redistribution to subscribing spokes. This allows the sytem to monitor these networks and notify the spokes when there is any change in the NHSs LAN side networks.

When you use NHCs as neighbors instead of summary-map along with redistribution from another routing protocol on the LAN side (OSPF), it is recommended to use route filters while redistributing into NHRP(e.g. from OSPF). NHRP routes use a default tag of the network-id of the interface to learn the route/mapping. You can filter the in-bound route redistribution into NHRP based on these or any other tag that is configuredexplicitly when the network was originally redistributed from NHRP (e.g. into OSPF). Also, you can use other redistribution filtering mechanisms to avoid a loop where another routing protocol imports routes from NHRP and exports them back to NHRP.

Alternatively, the NHS may choose not to specify any NBMA address for a specific prefix or network. In this case, the NHCs is expected to resolve addresses covered by the prefix. This becomes a hub-less model (no data plane hub) and can be set up by using the **resolve** keyword in the summary-map configuration **ip nhrp summary-map <Prefix> resolve**. An NHS may use a mix of both kinds of summary and default maps to provide a default forwarding path for some subnets (till more specific mapping information is learnt, often through resolution), while forcing a resolution for other subnets.

# <span id="page-3-0"></span>**How to Configure Spoke-to-Spoke NHRP Summary Maps**

## **Configuring Spoke-to-Spoke NHRP Summary Maps on Spoke**

 $\overline{\mathscr{C}}$ 

**Note** The following task can be performed to configure the spoke device.

#### **SUMMARY STEPS**

- **1. enable**
- **2. configure terminal**
- **3. interface tunnel** *number*
- **4. ip address** *ip-address mask secondary ip-address mask*
- **5. ip nhrp authentication** *string*
- **6. ip nhrp summary-map** {*ip-address* **|** *mask*}
- **7. ip nhrp network-id** *number*
- **8. ip nhrp nhs** [*hub-tunnel-ip-address*] **nbma** [*hub-wan--ip*] **multicast**
- **9. ip nhrp shortcut**
- **10. tunnel source** {*ip-address* | *type number*}
- **11. tunnel mode gre multipoint**
- **12. tunnel key** *key-number*
- **13. end**

#### **DETAILED STEPS**

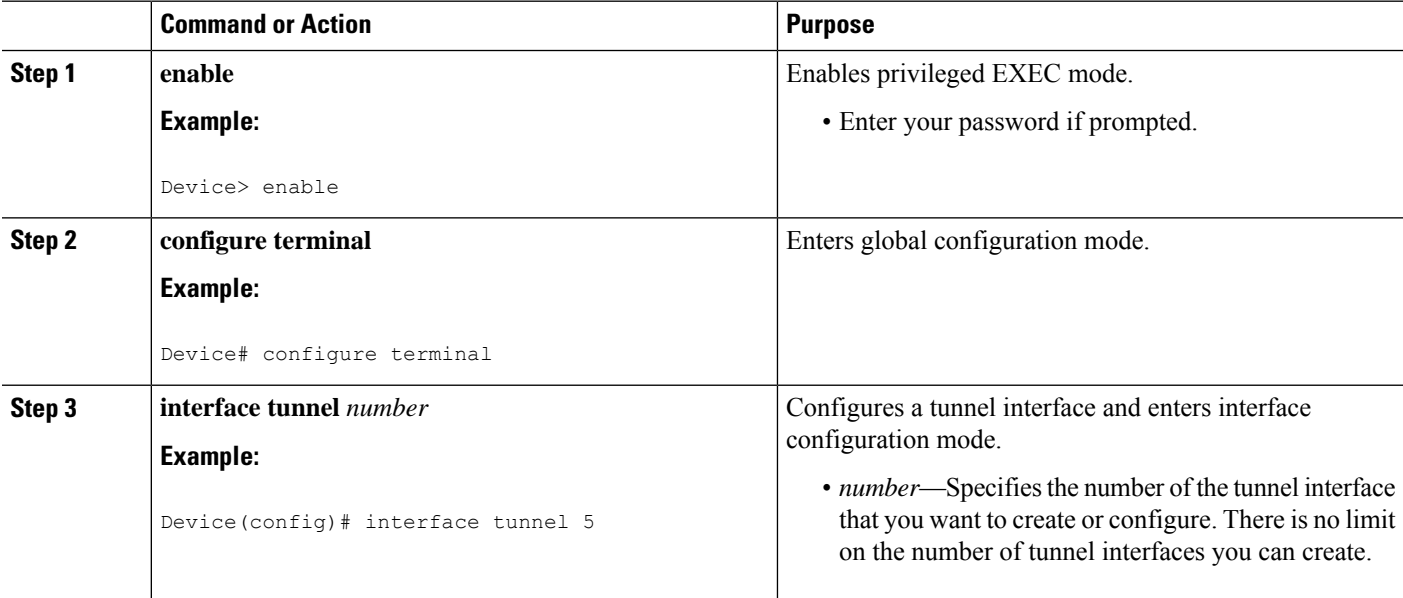

 $\mathbf{l}$ 

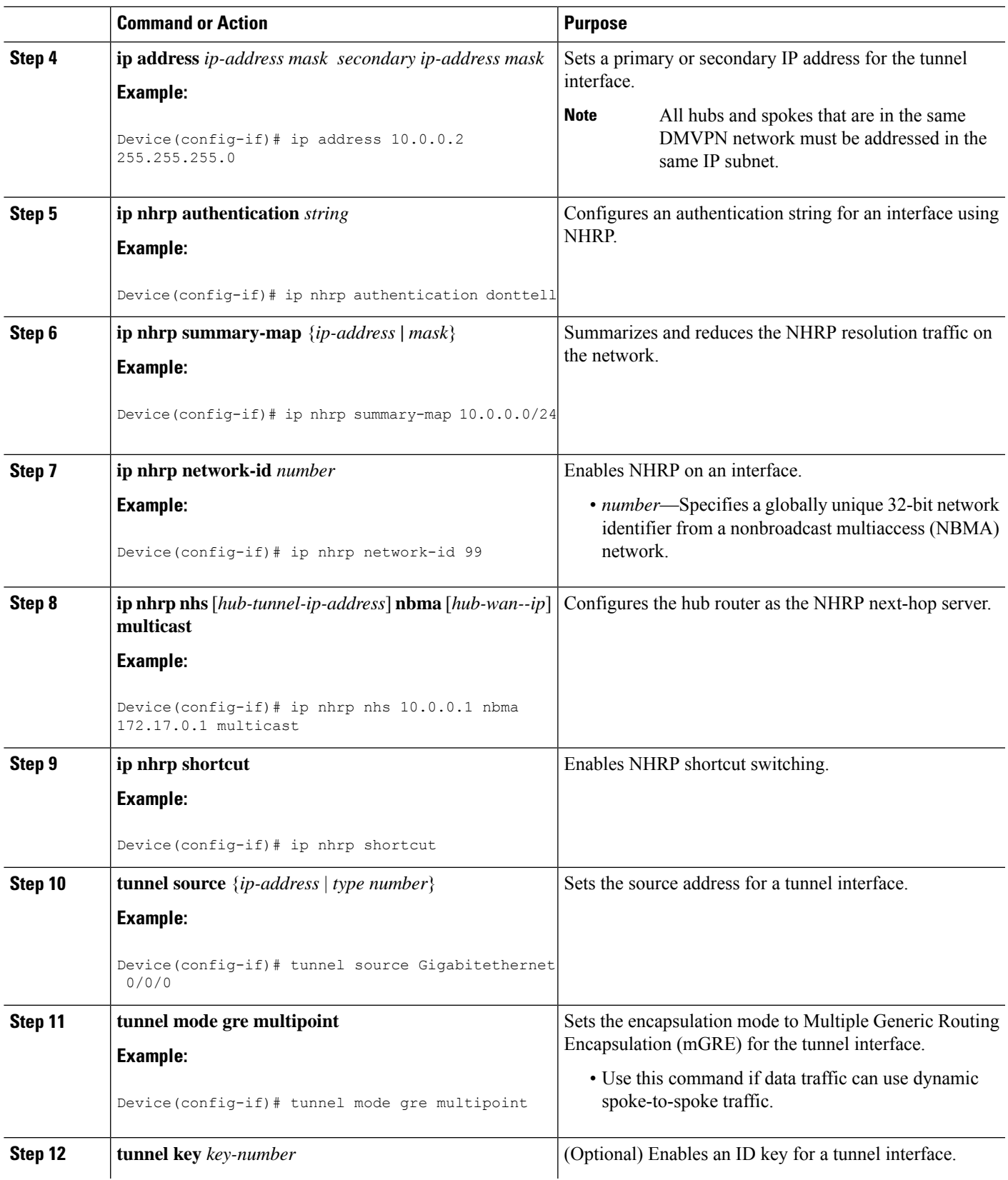

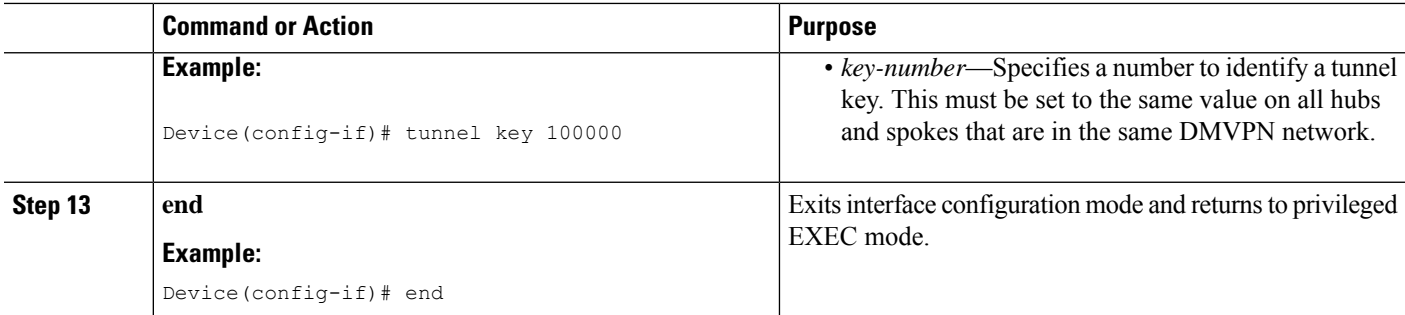

## **Verifying Spoke-to Spoke NHRP Summary Maps**

#### **SUMMARY STEPS**

- **1. enable**
- **2. show ip nhrp**

#### **DETAILED STEPS**

#### **Step 1 enable**

#### **Example:**

Device> enable

Enables privileged EXEC mode.

• Enter your password if prompted.

#### **Step 2 show ip nhrp**

#### **Example:**

The following is an example of show command output on spoke.

Device# **show ip nhrp**

```
15.0.0.1/32 (vrf1) via 15.0.0.1
  Tunnel3 created 09:09:00, never expire
  Type: static, Flags: used
  NBMA address: 123.0.0.1
15.0.0.20/32 (vrf1) via 15.0.0.20
  Tunnel3 created 00:00:54, expire 00:04:05
  Type: dynamic, Flags: router nhop rib
  NBMA address: 42.0.0.1
190.0.0.0/22 (vrf1) via 15.0.0.10
  Tunnel3 created 09:09:00, never expire
   Type: static, Flags: local
  NBMA address: 121.0.0.1
   (no-socket)
201.0.0.0/22 (vrf1) via 15.0.0.20
  Tunnel3 created 00:00:54, expire 00:04:05
  Type: dynamic, Flags: router rib nho
```
NBMA address: 42.0.0.1

Displays Next Hop Resolution Protocol (NHRP) mapping information.

### **Troubleshooting Spoke-to-Spoke NHRP Summary Maps**

#### **SUMMARY STEPS**

**1. debug dmvpn all nhrp**

#### **DETAILED STEPS**

#### **debug dmvpn all nhrp**

Checks the IP address and subnet mask received by the spoke for a resolution request.

NHRP-RT: (0x0):NHRP RIB entry for 67.0.0.0/24 is unreachable

#### **Example:**

#### Device# **debug dmvpn all nhrp**

NHRP-RT: Attempting to create instance PDB for vrf global(0x0)(0x0) NHRP-CACHE: Tunnel0: Cache add for target 67.0.0.1/32 vrf global(0x0) label none next-hop 67.0.0.1 NHRP-CACHE: Tunnel0: Cache add for target 67.0.0.0/24 vrf global(0x0) label none next-hop 15.0.0.30 80.0.0.1 NHRP-CACHE: Inserted subblock node(2 now) for cache: Target 67.0.0.0/24 nhop 15.0.0.30 NHRP-CACHE: Converted internal dynamic cache entry for 67.0.0.0/24 interface Tunnel0 vrf global(0x0) to external NHRP-RT: Adding route entry for 67.0.0.0/24 (Tunnel0 vrf:global(0x0)) to RIB NHRP-RT: Route addition to RIB Successful NHRP-RT: Route watch started for 67.0.0.0/23 NHRP-CACHE: Updating label on Tunnel0 for 15.0.0.30 vrf global(0x0), old none new none nhop 15.0.0.30 NHRP-CACHE: Tunnel0: Cache update for target 15.0.0.30/32 vrf global(0x0) label none next-hop 15.0.0.30 80.0.0.1 NHRP-CACHE: Deleting incomplete entry for 67.0.0.1/32 interface Tunnel0 vrf global(0x0) NHRP-CACHE: Still other cache entries with same overlay nhop 67.0.0.1 NHRP-RT: Received route watch notification for 67.0.0.0/24 NHRP-RT: Covering prefix is 67.0.0.0/22 NHRP-RT: Received route watch notification for 67.0.0.0/24

# <span id="page-7-0"></span>**Configuration Examples for Spoke-to-Spoke NHRP Summary Maps**

### **Example: Spoke-to-Spoke NHRP Summary Maps**

#### **Example: Spoke-to-Spoke NHRP Summary Maps**

The following is an example of configuring DMVPN phase 3 on hub for summary map .

```
interface Tunnel0
ip address 15.0.0.1 255.255.255.0
no ip redirects
no ip split-horizon eigrp 2
ip nhrp authentication cisco123
ip nhrp network-id 23
ip nhrp redirect
ip summary-address eigrp 2 190.0.0.0 255.255.252.0
ip summary-address eigrp 2 201.0.0.0 255.255.252.0
tunnel source GigabitEthernet1/0/0
tunnel mode gre multipoint
tunnel key 6
end
```
The following example shows how to configure spoke-to-spoke NHRP summary maps on spoke 1.

```
interface Tunnel0
vrf forwarding vrf1
ip address 15.0.0.10 255.255.255.0
ip nhrp authentication cisco123
ip nhrp summary-map 190.0.0.0/22
ip nhrp network-id 5
ip nhrp nhs 15.0.0.1 nbma 123.0.0.1 multicast
ip nhrp shortcut
tunnel source GigabitEthernet0/1/0
tunnel mode gre multipoint
tunnel key 6
end
```
The following example shows how to configure spoke-to-spoke NHRP summary maps on spoke 2.

```
interface Tunnel0
ip address 15.0.0.20 255.255.255.0
ip nhrp authentication cisco123
ip nhrp summary-map 201.0.0.0/22
ip nhrp network-id 5
ip nhrp nhs 15.0.0.1 nbma 123.0.0.1 multicast
ip nhrp shortcut
tunnel source GigabitEthernet0/0/0
tunnel mode gre multipoint
tunnel key 6
```
end

The following is a sample output of the show ip nhrp command on the hub.

```
Device# show ip nhrp
```

```
15.0.0.10/32 via 15.0.0.10
   Tunnel0 created 00:22:26, expire 00:07:35
   Type: dynamic, Flags: registered used nhop
   NBMA address: 41.0.0.1
15.0.0.20/32 via 15.0.0.20
   Tunnel0 created 00:13:43, expire 00:09:36
   Type: dynamic, Flags: registered used nhop
   NBMA address: 42.0.0.1
```
The following is a sample output of the show ip nhrp command on spoke 1.

```
Device# show ip nhrp
15.0.0.1/32 (vrf1) via 15.0.0.1
  Tunnel3 created 09:09:00, never expire
  Type: static, Flags: used
  NBMA address: 123.0.0.1
15.0.0.20/32 (vrf1) via 15.0.0.20
  Tunnel3 created 00:00:54, expire 00:04:05
  Type: dynamic, Flags: router nhop rib
  NBMA address: 42.0.0.1
190.0.0.0/22 (vrf1) via 15.0.0.10
  Tunnel3 created 09:09:00, never expire
  Type: static, Flags: local
  NBMA address: 121.0.0.1
   (no-socket)
201.0.0.0/22 (vrf1) via 15.0.0.20
  Tunnel3 created 00:00:54, expire 00:04:05
  Type: dynamic, Flags: router rib nho
  NBMA address: 42.0.0.1
```
The following is a sample output of the show ip nhrp command on spoke 2.

```
Device# show ip nhrp
15.0.0.1/32 via 15.0.0.1
  Tunnel0 created 09:08:16, never expire
  Type: static, Flags: used
  NBMA address: 123.0.0.1
15.0.0.10/32 via 15.0.0.10
  Tunnel0 created 00:00:04, expire 01:59:55
  Type: dynamic, Flags: router nhop rib
  NBMA address: 121.0.0.1
190.0.0.0/22 via 15.0.0.10
  Tunnel0 created 00:00:04, expire 01:59:55
  Type: dynamic, Flags: router rib nho
  NBMA address: 121.0.0.1
201.0.0.0/22 via 15.0.0.20
  Tunnel0 created 09:08:16, never expire
  Type: static, Flags: local
  NBMA address: 42.0.0.1
    (no-socket)
```
# <span id="page-9-0"></span>**How to Configure NHRP for Tunnel Setup**

## **Configure NHRP for Tunnel Setup**

To set up the tunnel for configuring NHRP:

- [Configuring](#page-9-1) NHRP for Tunnel on Hub1
- [Configuring](#page-10-0) NHRP for Tunnel on Hub2
- [Configuring](#page-12-0) NHRP for Tunnel on a Spoke

### <span id="page-9-1"></span>**Configuring NHRP for Tunnel on Hub1**

 $\mathscr{P}$ 

**Note** The following task can be performed to configure the NHRP for tunnel on a hub.

#### **SUMMARY STEPS**

- **1. enable 2. configure terminal 3. interface tunnel** *number* **4. ip address** *ip-address mask secondary ip-address mask* **5. ip nhrp network-id** *number* **6. ip nhrp redirect 7. tunnel source** {*ip-address* | *type number*} **8. tunnel mode gre multipoint 9. tunnel key** *key-number*
	- **10. end**

#### **DETAILED STEPS**

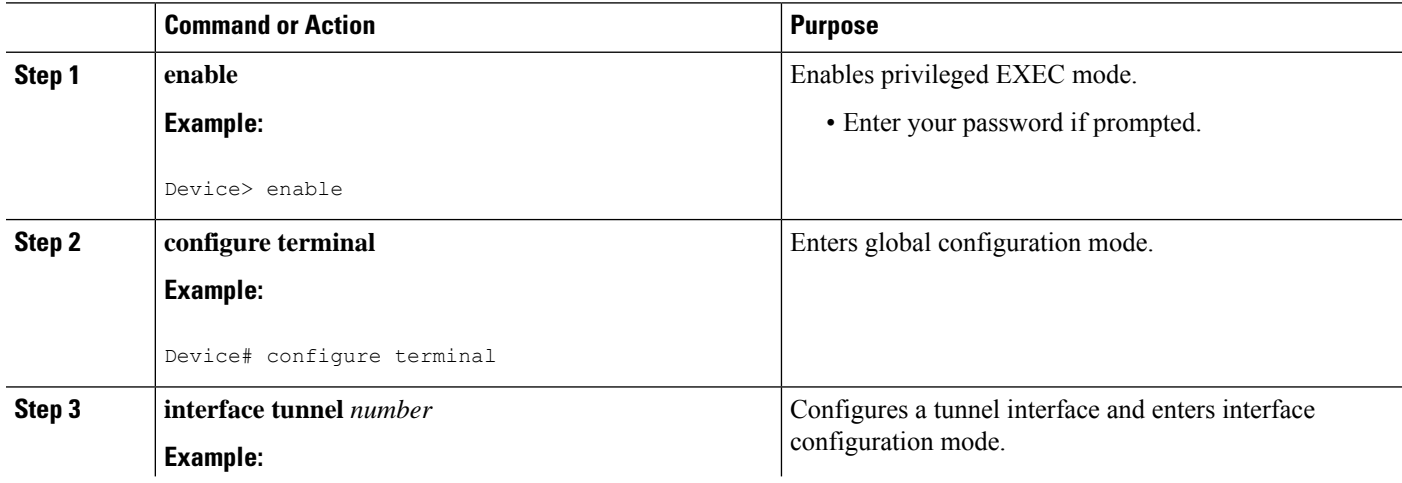

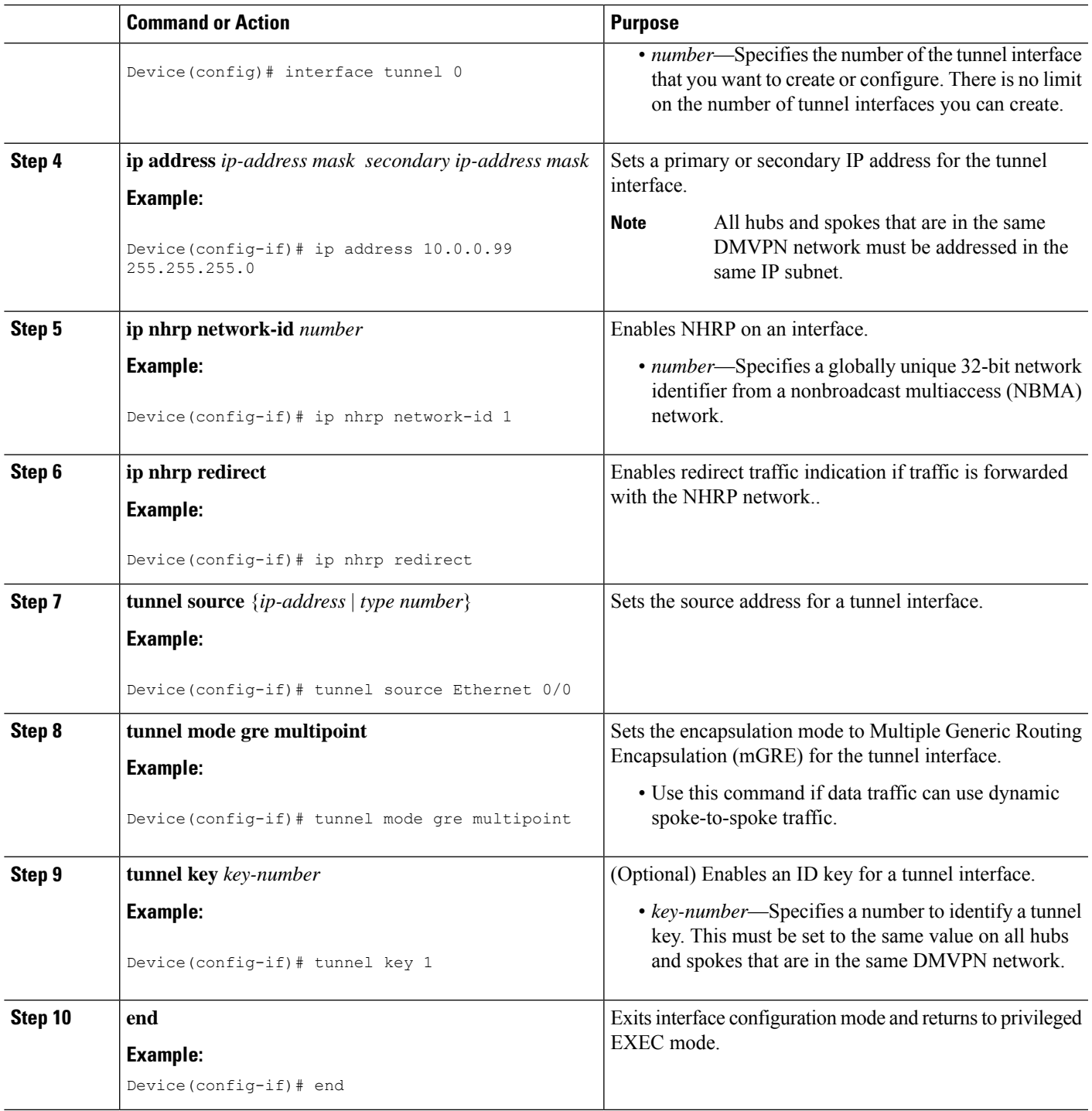

#### <span id="page-10-0"></span>**Configuring NHRP for Tunnel on Hub2**

I

 $\frac{\sqrt{2}}{2}$ 

**Note** The following task can be performed to configure the NHRP for tunnel on a hub.

#### **SUMMARY STEPS**

- **1. enable**
- **2. configure terminal**
- **3. interface tunnel** *number*
- **4. ip address** *ip-address mask secondary ip-address mask*
- **5. ip nhrp network-id** *number*
- **6. ip nhrp redirect**
- **7. tunnel source** {*ip-address* | *type number*}
- **8. tunnel mode gre multipoint**
- **9. tunnel key** *key-number*
- **10. end**

#### **DETAILED STEPS**

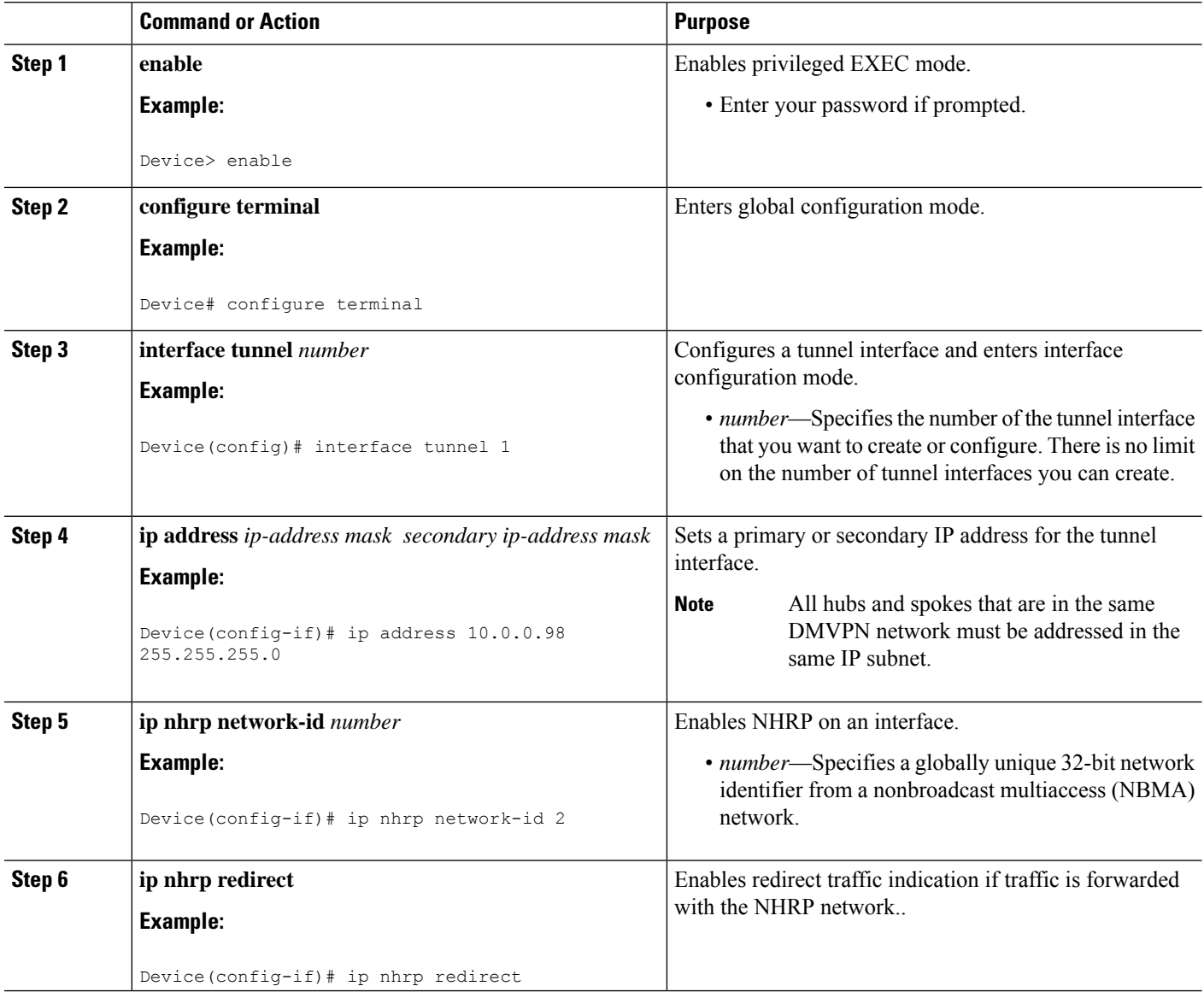

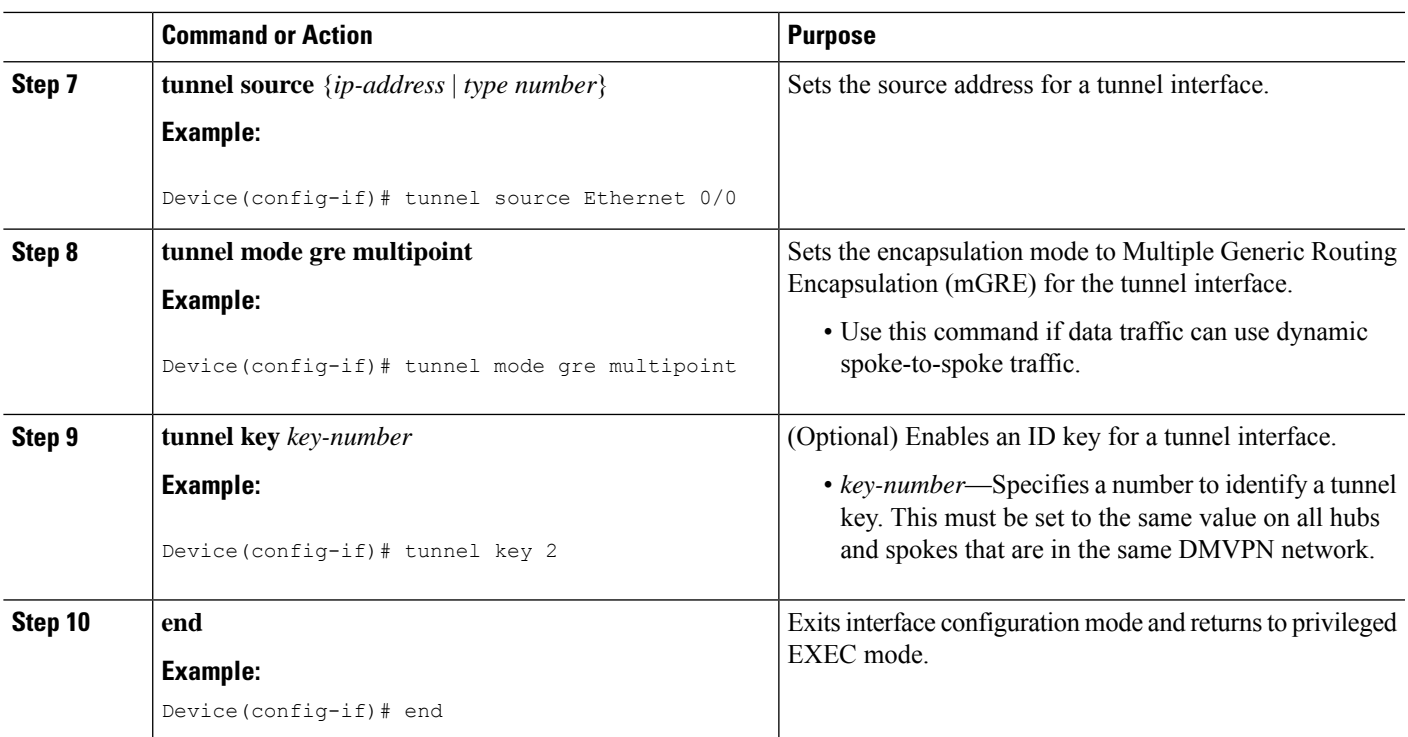

#### <span id="page-12-0"></span>**Configuring NHRP for Tunnel on a Spoke**

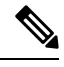

**Note** The following task can be performed to configure the NHRP for tunnel on a spoke.

#### **SUMMARY STEPS**

- **1. enable**
- **2. configure terminal**
- **3. interface tunnel** *number*
- **4. ip address** *ip-address mask secondary ip-address mask*
- **5. ip nhrp network-id** *number*
- **6. ipnhrpnhs dynamic nbma** {*nbma-address* | *FQDN-string*} [**multicast**] [**priority** *value*] [**cluster** *value*]
- **7. ip nhrp path preference** *value*
- **8. tunnel source** {*ip-address* | *type number*}
- **9. tunnel mode gre multipoint**
- **10. tunnel key** *key-number*
- **11. end**

#### **DETAILED STEPS**

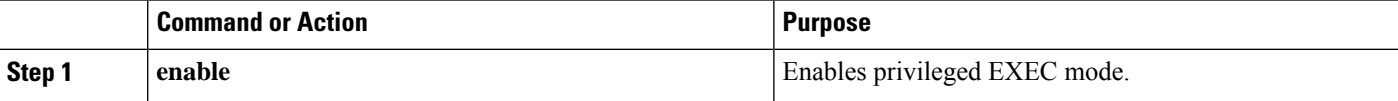

L

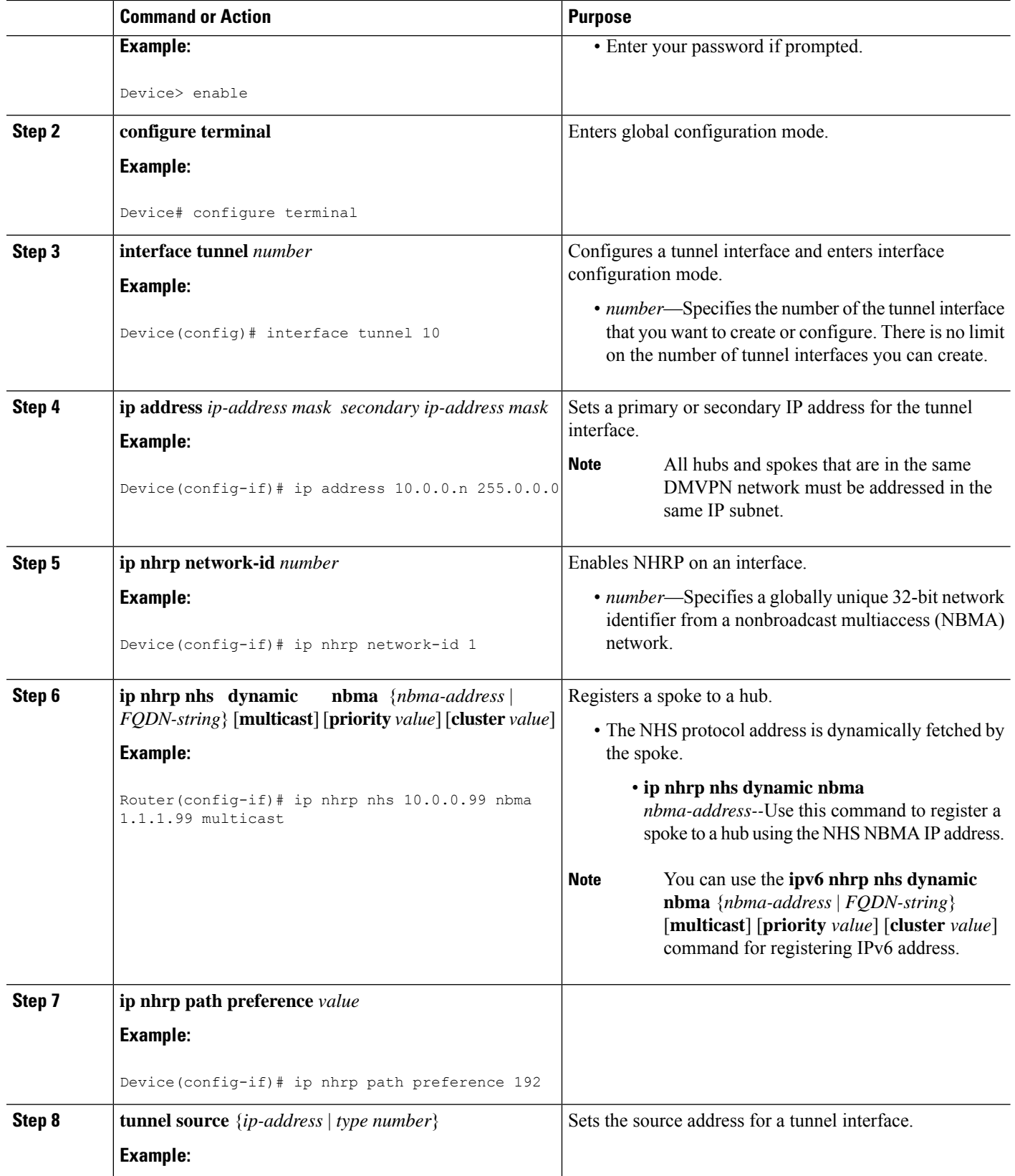

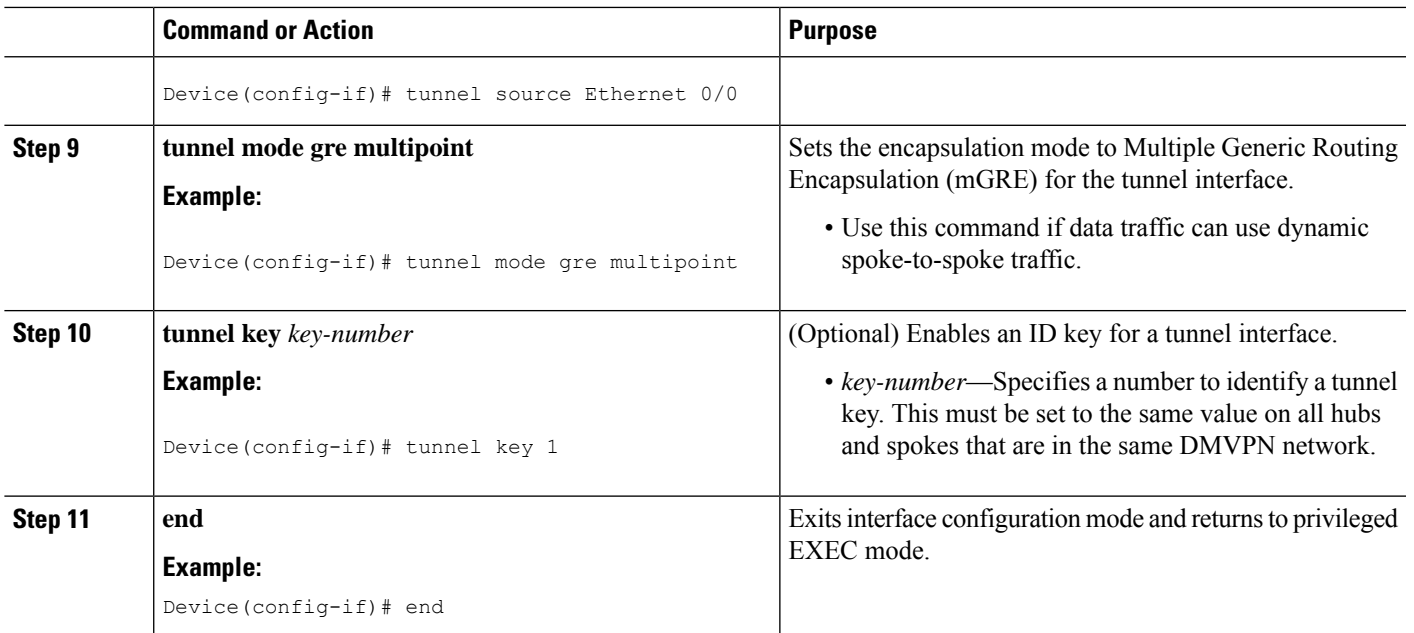

#### **Configuring NHRP for Tunnel on a Spoke2**

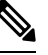

**Note** The following task can be performed to configure the NHRP for tunnel on a spoke2.

#### **SUMMARY STEPS**

- **1. enable**
- **2. configure terminal**
- **3. interface tunnel** *number*
- **4. ip address** *ip-address mask secondary ip-address mask*
- **5. ip nhrp network-id** *number*
- **6. ipnhrpnhs dynamic nbma** {*nbma-address* | *FQDN-string*} [**multicast**] [**priority** *value*] [**cluster** *value*]
- **7. ip nhrp path preference** *value*
- **8. tunnel source** {*ip-address* | *type number*}
- **9. tunnel mode gre multipoint**
- **10. tunnel key** *key-number*
- **11. end**

#### **DETAILED STEPS**

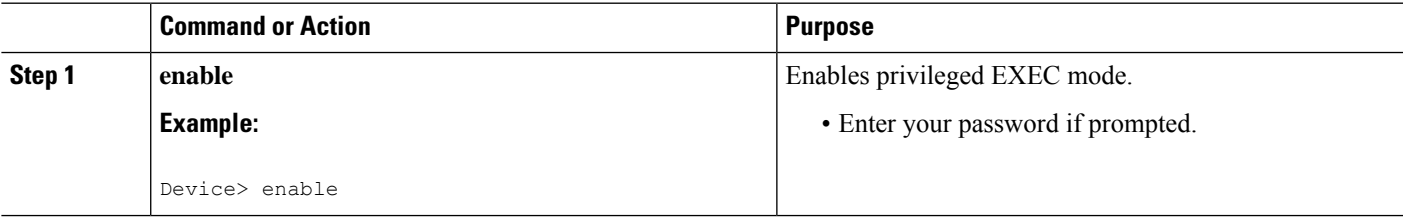

L

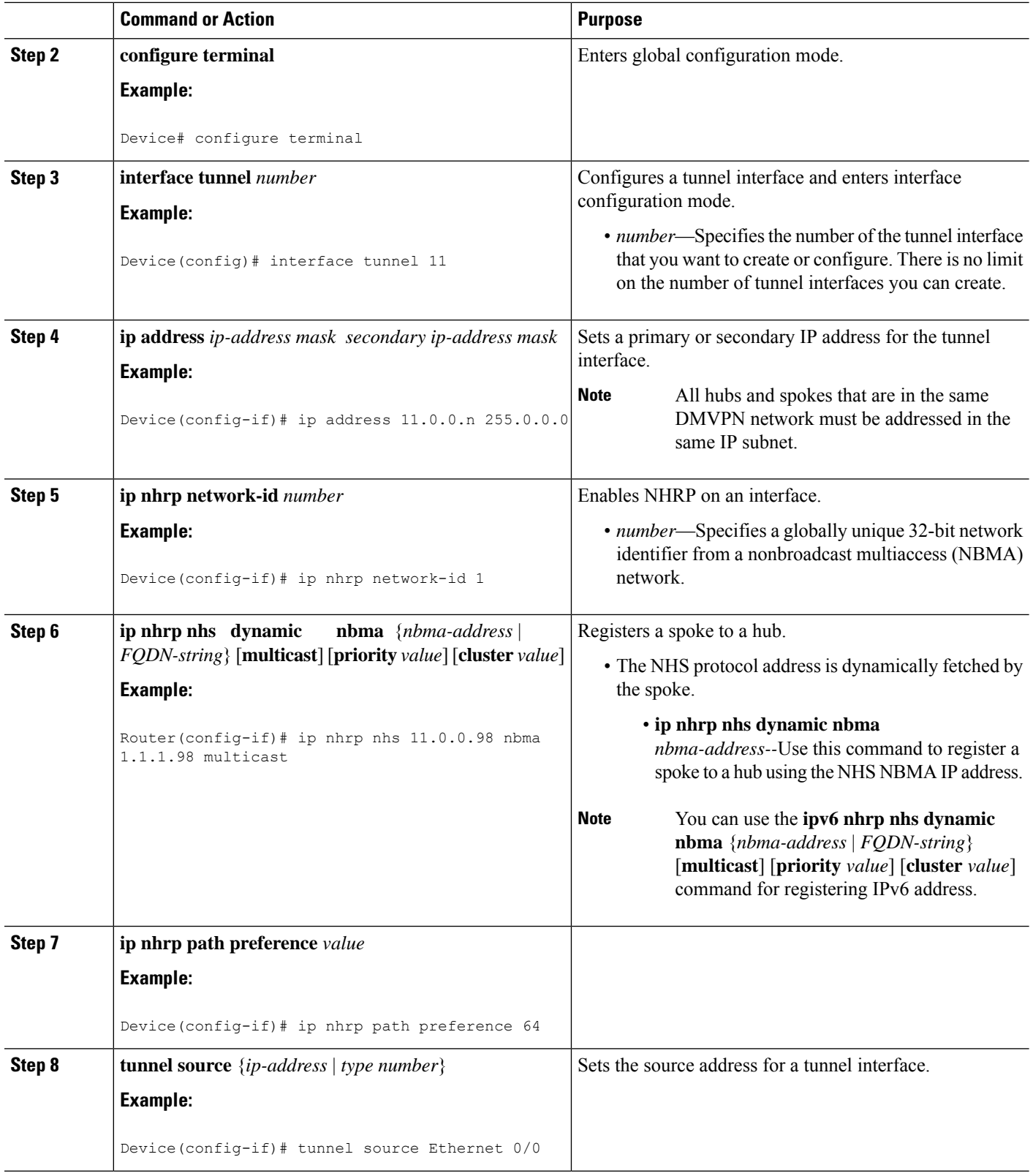

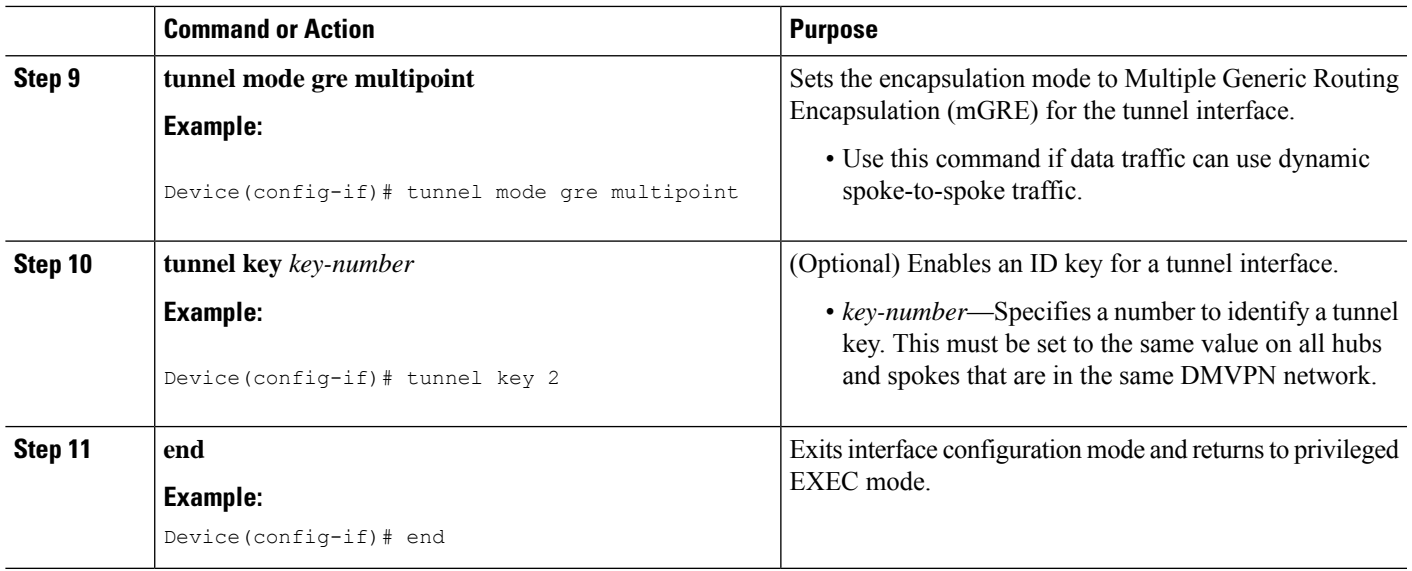

## **Configuring Network Registration and Redistribution**

You can configure the networks to be registered as part of the router block (global or address-family). These netwroks can also be learnt as redistributed from another routing process.

### **Configuring Spoke for Network Registration and Redistribution**

To register and redistribute the spoke network:

#### **SUMMARY STEPS**

- **1. enable**
- **2. configure terminal**
- **3. router nhrp** *number*
- **4. neighbor nhs tunnel** *number*
- **5. neighbor nhs tunnel** *number*
- **6.** (Optional) **router ospf** *process id*
- **7.** (Optional) **redistribute nhrp** *number* **tag** *number*
- **8.** (Optional) **network** *ip-address wildcard-mask* **area** *area-id*

#### **DETAILED STEPS**

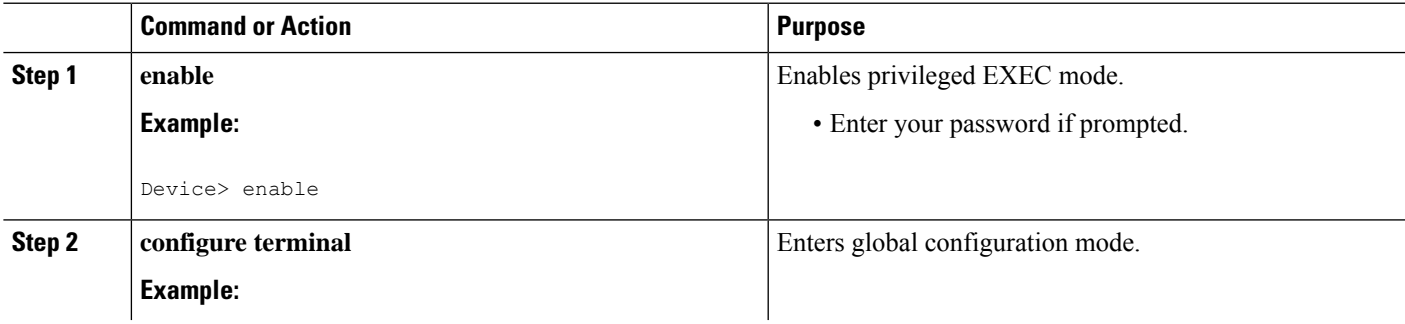

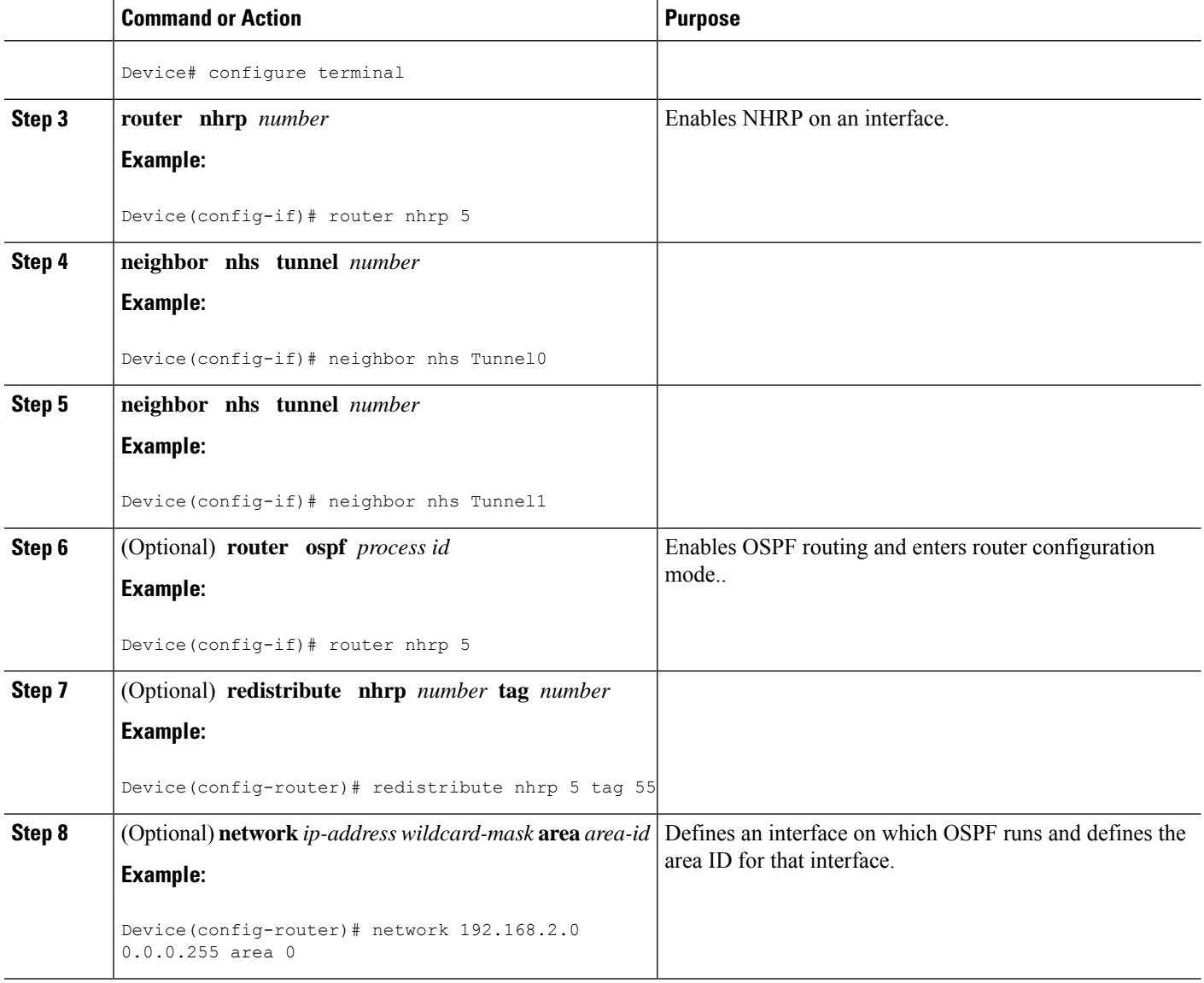

### **Configuring Hub for Network Registration and Redistribution**

You can configure the hub with just advertising one or more summary mapping information or instruct the spokes to resolve all networks (in the later case, it degenerates into a hub-less model!) using the standard summary-map command.

#### **SUMMARY STEPS**

- **1. enable**
- **2. configure terminal**
- **3. interface tunnel** *number*
- **4. IP nhrp summary-map** *ip-address ? preference?*
- **5. IP nhrp summary-map** *ip-address ? preference?*
- **6. IP nhrp summary-map** *ip-address ? preference?*

#### **DETAILED STEPS**

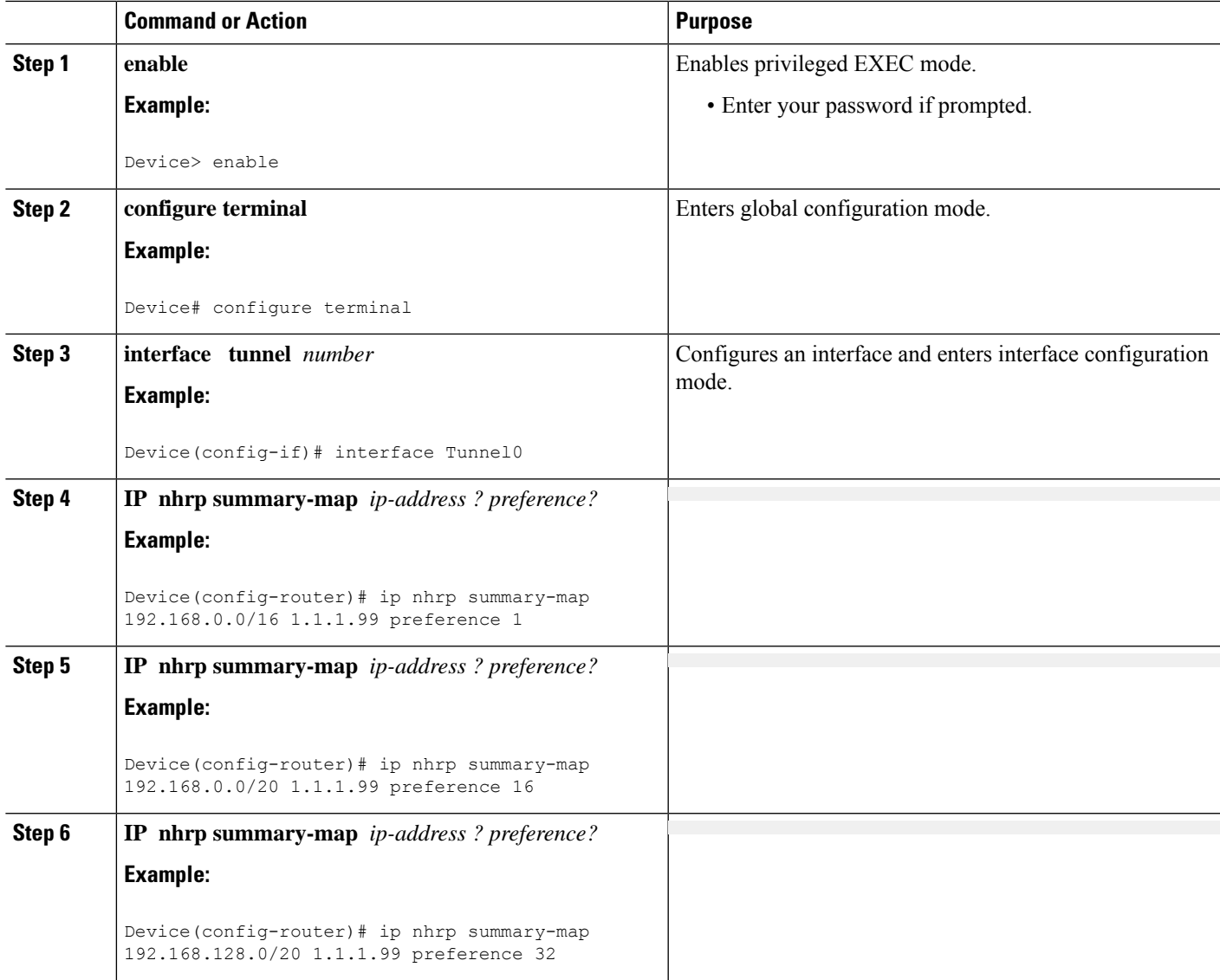

## **Verifying NHRP Configuration?**

#### **SUMMARY STEPS**

- **1. enable**
- **2. show ip routenhrp | begin Gateway**

#### **DETAILED STEPS**

**Step 1 enable**

**Example:**

Device> enable

Enables privileged EXEC mode.

• Enter your password if prompted.

#### **Step 2 show ip routenhrp | begin Gateway**

#### **Example:**

The following is an example of show command output on hub.

Device# **show sh ip route nhrp | begin Gateway**

```
00.0.0.0/32 is subnetted, 1 subnets
H G 100.100.100.100 [15/338] via 11.0.0.2, 09:53:20, Tunnel1
H G 192.168.1.0/24 [15/1016] via 11.0.0.1, 09:50:27, Tunnel1
H G 192.168.2.0/24 [15/338] via 11.0.0.2, 09:53:20, Tunnel1
H G 192.168.11.0/24 [15/1016] via 11.0.0.1, 09:50:27, Tunnel1
H G 192.168.12.0/24 [15/338] via 11.0.0.2, 09:53:20, Tunnel1
192.169.1.0/32 is subnetted, 1 subnets
H G 192.169.1.1 [15/1016] via 11.0.0.1, 09:50:27, Tunnel1
195.168.1.0/32 is subnetted, 1 subnets
H G 195.168.1.1 [15/1016] via 11.0.0.1, 09:50:27, Tunnel1
H G 195.168.2.0/24 [15/338] via 11.0.0.2, 09:53:20, Tunnel1
H G 199.1.1.0/24 [15/338] via 11.0.0.2, 09:53:20, Tunnel1
Hub-2#sh ip route 192.168.1.0 255.255.255.0
Routing entry for 192.168.1.0/24
Known via "nhrp 5", distance 15, metric 1016
Tag 2, type registered
Last update from 11.0.0.1 on Tunnel1, 09:51:17 ago
Routing Descriptor Blocks:
 * 11.0.0.1, from 11.0.0.1, 09:51:17 ago, via Tunnel1
Route metric is 1016, traffic share count is 1
 Route tag 2
Hub-2#
```
#### **Example:**

The following is an example of show command output on spoke.

```
Device# sh ip protocols | sec nhrp
Routing Protocol is "nhrp 5"
Redistributing: connected, static, rip
Maximum path: 32
Routing for Networks:
 192.168.12.0
Publishing Routes over Interfaces:
  Tunnel0
  Tunnel1
Imported Networks:
  Network Pref Tag Route Source
  100.100.100.100/32 255 4294967295 connected
  192.168.2.0/24 255 4294967295 connected
  199.1.1.0/24 255 0 static
  195.168.2.0/24 255 11 rip
Routing Information Sources:
  Gateway Distance Last Update
  11.0.0.98 16 09:55:59
```
10.0.0.99 16 09:55:59 Distance: (default is 250) Spoke-2# Spoke-2#sh ip route nhrp | begin Gateway Gateway of last resort is not set H g 192.0.0.0/8 [16/255], 00:00:03, Tunnel1 [16/255], 00:00:03, Tunnel0 H g 192.168.0.0/16 [16/4064] via 11.0.0.98, 10:02:37, Tunnel1 [16/4064] via 10.0.0.99, 10:02:37, Tunnel0 H g 192.168.0.0/20 [16/2032] via 11.0.0.98, 10:02:37, Tunnel1 [16/4064] via 10.0.0.99, 10:02:37, Tunnel0 H 192.168.1.0/24 [250/1016] via 11.0.0.1, 00:00:01, Tunnel1 H g 192.168.128.0/20 [16/4064] via 11.0.0.98, 10:02:37, Tunnel1 [16/2032] via 10.0.0.99, 10:02:37, Tunnel0 Spoke-2#

Displays Next Hop Resolution Protocol (NHRP) mapping information.

# <span id="page-20-0"></span>**../m-sec-conn-dmvpn-nhrp-routing/Configuration Examples for Spoke-to-Spoke NHRP Summary Maps**

### **Example: Dual Hub and Dual DMVPN Design**

#### **Hub-1 Configuration**

The following is an example of configuring DMVPN on hub 1.

```
!
crypto ikev2 profile default
match identity remote any
authentication remote pre-share key CISCO
authentication local pre-share key CISCO
!
crypto ipsec profile default
set ikev2-profile default
!
interface Tunnel0
ip address 10.0.0.99 255.0.0.0
ip nhrp summary-map 192.168.0.0/16 1.1.1.99 preference 16
ip nhrp summary-map 192.168.0.0/20 1.1.1.99 preference 16
ip nhrp summary-map 192.168.128.0/20 1.1.1.99 preference 32
ip nhrp summary-map 192.169.99.0/24 1.1.1.99 preference 128
ip nhrp network-id 1
ip nhrp redirect
nhrp map group G1 service-policy output group1_parent
nhrp map group G2 service-policy output group2_parent
cts sgt inline
bfd interval 1000 min_rx 1000 multiplier 5
tunnel source Ethernet0/0
tunnel mode gre multipoint
tunnel key 1
```
tunnel protection ipsec profile default ! interface Ethernet0/0 ip address 1.1.1.99 255.255.255.0 ! interface Ethernet1/0 ip address 192.168.99.1 255.255.255.0 ! ! router bgp 99 bgp router-id 192.168.99.1 bgp log-neighbor-changes neighbor 192.168.99.11 remote-as 99 ! address-family ipv4 redistribute nhrp 5 registered neighbor 192.168.99.11 activate neighbor 192.168.99.11 next-hop-self all exit-address-family

The following is an example of configuring DMVPN on hub 2.

```
crypto ikev2 profile default
match identity remote any
authentication remote pre-share key CISCO
authentication local pre-share key CISCO
!
crypto ipsec profile default
set ikev2-profile default
!
interface Tunnel1
ip address 11.0.0.98 255.0.0.0
ip nhrp summary-map 192.168.0.0/16 1.1.1.98 preference 16
ip nhrp summary-map 192.168.0.0/20 1.1.1.98 preference 32
ip nhrp summary-map 192.168.128.0/20 1.1.1.98 preference 16
ip nhrp summary-map 192.169.99.0/24 1.1.1.99 preference 8
ip nhrp network-id 2
bfd interval 1000 min_rx 1000 multiplier 5
tunnel source Ethernet0/0
tunnel mode gre multipoint
tunnel key 2
tunnel protection ipsec profile default
!
interface Ethernet0/0
ip address 1.1.1.98 255.255.255.0
!
interface Ethernet1/0
ip address 192.168.99.2 255.255.255.0
!
router bgp 99
bgp router-id 192.168.99.2
bgp log-neighbor-changes
neighbor 192.168.99.11 remote-as 99
 !
address-family ipv4
redistribute nhrp 5 registered
neighbor 192.168.99.11 activate
neighbor 192.168.99.11 next-hop-self all
exit-address-family
!
```
The following example shows how to configure DMVPN spoke 1.

```
rypto ikev2 profile default
match identity remote any
authentication remote pre-share key CISCO
authentication local pre-share key CISCO
!
crypto ipsec profile default
set ikev2-profile default
!
interface Loopback0
vrf forwarding test
ip address 192.169.1.1 255.255.255.255
!
interface Tunnel0
vrf forwarding test
ip address 10.0.0.1 255.0.0.0
no ip redirects
ip nhrp network-id 1
ip nhrp nhs 10.0.0.99 nbma 1.1.1.99 multicast
ip nhrp path preference 192
bfd interval 1000 min_rx 1000 multiplier 5
tunnel source Ethernet0/0
tunnel mode gre multipoint
tunnel key 1
tunnel protection ipsec profile default shared
!
interface Tunnel1
vrf forwarding test
ip address 11.0.0.1 255.0.0.0
no ip redirects
ip nhrp network-id 1
ip nhrp nhs 11.0.0.98 nbma 1.1.1.98 multicast
ip nhrp path preference 64
bfd interval 1000 min_rx 1000 multiplier 5
tunnel source Ethernet0/0
tunnel mode gre multipoint
tunnel key 2
tunnel protection ipsec profile default shared
!
interface Ethernet0/0
ip address 1.1.1.1 255.255.255.0
!
interface Ethernet0/1
vrf forwarding fvrf
ip address 1.1.1.11 255.255.255.0
shutdown
!
interface Ethernet1/0
vrf forwarding test
ip address 192.168.1.1 255.255.255.0
!
router nhrp 5
!
address-family ipv4 vrf test
redistribute connected
network 192.168.1.0
network 192.168.11.0
network 192.169.1.1 255.255.255.255
neighbor nhs Tunnel0
neighbor nhs Tunnel1
exit-address-family
```
! router ospf 1 vrf test redistribute nhrp 5 network 192.168.1.0 0.0.0.255 area 0 network 192.169.1.1 0.0.0.0 area 0 !

The following example shows how to configure DMVPN spoke 2.

```
crypto ikev2 profile default
match identity remote any
authentication remote pre-share key CISCO
authentication local pre-share key CISCO
!
crypto ipsec profile default
set ikev2-profile default
!
interface Loopback0
ip address 192.169.2.1 255.255.255.255
!
interface Tunnel0
ip address 10.0.0.2 255.0.0.0
no ip redirects
ip nhrp network-id 1
ip nhrp nhs 10.0.0.99 nbma 1.1.1.99 multicast
ip nhrp path preference 192
nhrp group G2
cts sgt inline
bfd interval 1000 min_rx 1000 multiplier 5
tunnel source Ethernet0/0
tunnel mode gre multipoint
tunnel key 1
tunnel protection ipsec profile default shared
!
interface Tunnel1
ip address 11.0.0.2 255.0.0.0
no ip redirects
ip nhrp network-id 1
ip nhrp nhs 11.0.0.98 nbma 1.1.1.98 multicast
ip nhrp path preference 192
bfd interval 1000 min_rx 1000 multiplier 5
tunnel source Ethernet0/0
tunnel mode gre multipoint
tunnel key 2
tunnel protection ipsec profile default shared
!
interface Ethernet0/0
ip address 1.1.1.2 255.255.255.0
!
interface Ethernet1/0
ip address 192.168.2.1 255.255.255.0
!
router nhrp 5
traffic-share min across-interfaces
network 192.168.2.0
network 192.168.12.0
network 192.169.2.1 255.255.255.255
neighbor nhs Tunnel0
neighbor nhs Tunnel1
!
router rip
redistribute nhrp 5
network 192.168.2.0
network 192.169.2.0
!
```
The following is a sample output of the show ip nhrp command on hub 1.

```
Device# show ip route nhrp
```

```
Codes: L - local, C - connected, S - static, R - RIP, M - mobile, B - BGP
D - EIGRP, EX - EIGRP external, O - OSPF, IA - OSPF inter area
N1 - OSPF NSSA external type 1, N2 - OSPF NSSA external type 2
E1 - OSPF external type 1, E2 - OSPF external type 2, m - OMP
n - NAT, Ni - NAT inside, No - NAT outside, Nd - NAT DIA
 i - IS-IS, su - IS-IS summary, L1 - IS-IS level-1, L2 - IS-IS level-2
ia - IS-IS inter area, * - candidate default, U - per-user static route
H - NHRP, G - NHRP registered, g - NHRP registration summary
 o - ODR, P - periodic downloaded static route, l - LISP
a - application route
 + - replicated route, % - next hop override, p - overrides from PfR
Gateway of last resort is not set
H G 192.168.1.0/24 [15/255] via 10.0.0.1, 00:00:42, Tunnel0
H G 192.168.2.0/24 [15/338] via 10.0.0.2, 00:47:48, Tunnel0
H G 192.168.11.0/24 [15/338] via 10.0.0.1, 00:37:22, Tunnel0
H G 192.168.12.0/24 [15/338] via 10.0.0.2, 00:47:48, Tunnel0
192.169.1.0/32 is subnetted, 1 subnets
H G 192.169.1.1 [15/255] via 10.0.0.1, 00:00:42, Tunnel0
192.169.2.0/32 is subnetted, 1 subnets
H G 192.169.2.1 [15/338] via 10.0.0.2, 00:47:48, Tunnel0
Hub#
Hub#sh bfd nei
IPv4 Sessions
NeighAddr LD/RD RH/RS State Int
10.0.0.1 2/1 Up Up Tu0
10.0.0.2 1/1 Up Up Tu0
Hub#
```
The following is a sample output of the show ip nhrp command on hub 2.

#### Device# **show ip route nhrp**

```
Codes: L - local, C - connected, S - static, R - RIP, M - mobile, B - BGP
D - EIGRP, EX - EIGRP external, O - OSPF, IA - OSPF inter area
N1 - OSPF NSSA external type 1, N2 - OSPF NSSA external type 2
E1 - OSPF external type 1, E2 - OSPF external type 2, m - OMP
n - NAT, Ni - NAT inside, No - NAT outside, Nd - NAT DIA
 i - IS-IS, su - IS-IS summary, L1 - IS-IS level-1, L2 - IS-IS level-2
ia - IS-IS inter area, * - candidate default, U - per-user static route
H - NHRP, G - NHRP registered, g - NHRP registration summary
o - ODR, P - periodic downloaded static route, l - LISP
 a - application route
 + - replicated route, % - next hop override, p - overrides from PfR
 & - replicated local route overrides by connected
Gateway of last resort is not set
H G 192.168.1.0/24 [15/255] via 11.0.0.1, 00:01:13, Tunnel1
H G 192.168.2.0/24 [15/338] via 11.0.0.2, 00:51:39, Tunnel1
H G 192.168.11.0/24 [15/1016] via 11.0.0.1, 00:41:13, Tunnel1
H G 192.168.12.0/24 [15/338] via 11.0.0.2, 00:51:39, Tunnel1
192.169.1.0/32 is subnetted, 1 subnets
H G 192.169.1.1 [15/255] via 11.0.0.1, 00:01:13, Tunnel1
192.169.2.0/32 is subnetted, 1 subnets
H G 192.169.2.1 [15/338] via 11.0.0.2, 00:51:39, Tunnel1
Hub-2#
Hub-2#sh bfd nei
IPv4 Sessions
NeighAddr LD/RD RH/RS State Int
```
11.0.0.1 2/2 Up Up Tu1 11.0.0.2 1/2 Up Up Tu1  $H_{11}h - 2$ #

The following is a sample output of the show ip nhrp command on spoke 1.

Device# **show ip route vrf test nhrp**

```
Routing Table: test
Codes: L - local, C - connected, S - static, R - RIP, M - mobile, B - BGP
D - EIGRP, EX - EIGRP external, O - OSPF, IA - OSPF inter area
N1 - OSPF NSSA external type 1, N2 - OSPF NSSA external type
E1 - OSPF external type 1, E2 - OSPF external type 2, m - OMP
n - NAT, Ni - NAT inside, No - NAT outside, Nd - NAT DIA
i - IS-IS, su - IS-IS summary, L1 - IS-IS level-1, L2 - IS-IS level-2
ia - IS-IS inter area, * - candidate default, U - per-user static route
H - NHRP, G - NHRP registered, g - NHRP registration summary
o - ODR, P - periodic downloaded static route, l - LISP
a - application route
 + - replicated route, % - next hop override, p - overrides from PfR
Gateway of last resort is not set
11.0.0.0/8 is variably subnetted, 3 subnets, 2 masks
H 11.0.0.2/32 is directly connected, 00:00:05, Tunnel1
H g 192.168.0.0/16 [16/4064] via 11.0.0.98, 00:43:35, Tunnel1
[16/4064] via 10.0.0.99, 00:43:35, Tunnel0
H g 192.168.0.0/20 [16/2032] via 11.0.0.98, 00:43:35, Tunnel1
[16/4064] via 10.0.0.99, 00:43:35, Tunnel0
H 192.168.2.0/24 [250/338] via 11.0.0.2, 00:00:05, Tunnel1
H g 192.168.128.0/20 [16/4064] via 11.0.0.98, 00:43:35, Tunnel1
[16/2032] via 10.0.0.99, 00:43:35, Tunnel0
H g 192.169.99.0/24 [16/508] via 10.0.0.99, 00:43:35, Tunnel0
Spoke-1#
Spoke-1#sh bfd nei
IPv4 Sessions
NeighAddr LD/RD RH/RS State Int
10.0.0.99 1/2 Up Up Tu0
11.0.0.2 3/4 Up Up Tu1
11.0.0.98 2/2 Up Up Tu1
Spoke-1#sh ip protocols vrf test
*** IP Routing is NSF aware ***
Routing Protocol is "nhrp 5"
Redistributing: connected
Maximum path: 32
Routing for Networks:
 192.168.1.0
192.168.11.0
192.169.1.1/32
Publishing Routes over Interfaces:
Tunnel0
Tunnel1
 Imported Networks:
Network Pref Tag Route Source
192.169.1.1/32 255 0 connected
192.168.1.0/24 255 0 connected
Routing Information Sources:
Gateway Distance Last Update
11.0.0.2 250 00:00:19
11.0.0.98 16 00:43:48
10.0.0.99 16 00:43:48
Distance: (default is 250)
Routing Protocol is "ospf 1"
Outgoing update filter list for all interfaces is not set
Incoming update filter list for all interfaces is not set
Router ID 192.169.1.1
```

```
It is an area border and autonomous system boundary router
Redistributing External Routes from,
nhrp 5, includes subnets in redistribution
Number of areas in this router is 1. 1 normal 0 stub 0 nssa
Maximum path: 4
Routing for Networks:
192.168.1.0 0.0.0.255 area 0
192.169.1.1 0.0.0.0 area 0
Routing Information Sources:
Gateway Distance Last Update
195.168.1.1 110 00:43:54
Distance: (default is 110)
```
#### The following is a sample output of the show ip nhrp command on spoke 2.

#### Device# **show ip route nhrp**

```
Codes: L - local, C - connected, S - static, R - RIP, M - mobile, B - BGP
D - EIGRP, EX - EIGRP external, O - OSPF, IA - OSPF inter area
N1 - OSPF NSSA external type 1, N2 - OSPF NSSA external type 2
E1 - OSPF external type 1, E2 - OSPF external type 2, m - OMP
n - NAT, Ni - NAT inside, No - NAT outside, Nd - NAT DIA
 i - IS-IS, su - IS-IS summary, L1 - IS-IS level-1, L2 - IS-IS level-2
ia - IS-IS inter area, * - candidate default, U - per-user static route
H - NHRP, G - NHRP registered, g - NHRP registration summary
 o - ODR, P - periodic downloaded static route, l - LISP
a - application route
 + - replicated route, % - next hop override, p - overrides from PfR
 & - replicated local route overrides by connected
Gateway of last resort is not set
11.0.0.0/8 is variably subnetted, 3 subnets, 2 masks
H 11.0.0.1/32 is directly connected, 00:01:40, Tunnel1
H g 192.168.0.0/16 [16/4064] via 11.0.0.98, 00:55:36, Tunnel1
 [16/4064] via 10.0.0.99, 00:55:36, Tunnel0
H g 192.168.0.0/20 [16/2032] via 11.0.0.98, 00:55:36, Tunnel1
 [16/4064] via 10.0.0.99, 00:55:36, Tunnel0
H 192.168.1.0/24 [250/1016] via 11.0.0.1, 00:01:40, Tunnel1
H g 192.168.128.0/20 [16/4064] via 11.0.0.98, 00:55:36, Tunnel1
 [16/2032] via 10.0.0.99, 00:55:36, Tunnel0
H g 192.169.99.0/24 [16/508] via 10.0.0.99, 00:55:36, Tunnel0
Spoke-2#
Spoke-2#sh bfd nei
IPv4 Sessions
NeighAddr LD/RD RH/RS State Int
10.0.0.99 1/1 Up Up Tu0
11.0.0.1 3/0 Down Down Tu0
11.0.0.1 4/3 Up Up Tu1
11.0.0.98 2/1 Up Up Tu1
Spoke-2#
Spoke-2#sh ip protocols
*** IP Routing is NSF aware ***
Routing Protocol is "application"
 Sending updates every 0 seconds
Invalid after 0 seconds, hold down 0, flushed after 0
Outgoing update filter list for all interfaces is not set
 Incoming update filter list for all interfaces is not set
Maximum path: 32
Routing for Networks:
Routing Information Sources:
Gateway Distance Last Update
Distance: (default is 4)
Routing Protocol is "nhrp 5"
Redistributing: connected
Maximum path: 32
```

```
Routing for Networks:
192.168.2.0
192.168.12.0
192.169.2.1/32
Publishing Routes over Interfaces:
Tunnel0
 Tunnel1
Routing Information Sources:
Gateway Distance Last Update
11.0.0.1 250 00:02:03
11.0.0.98 16 00:55:59
 10.0.0.99 16 00:55:59
Distance: (default is 250)
Routing Protocol is "rip"
Outgoing update filter list for all interfaces is not set
Incoming update filter list for all interfaces is not set
Sending updates every 30 seconds, next due in 25 seconds
 Invalid after 180 seconds, hold down 180, flushed after 240
Redistributing: nhrp 5, rip
Default version control: send version 1, receive any version
Interface Send Recv Triggered RIP Key-chain
Ethernet1/0 1 1 2 No none
Loopback0 1 1 2 No none
Automatic network summarization is in effect
Maximum path: 4
Routing for Networks:
192.168.2.0
 Interface Send Recv Triggered RIP Key-chain
 192.169.2.0
Routing Information Sources:
Gateway Distance Last Update
192.168.2.2 120 00:00:17
Distance: (default is 120)
```
## <span id="page-27-0"></span>**Deploying Dual Data Centers**

In thistopologgy, the tunnel configuration is a standard DMVPN tunnel configuration with the hub Datacenter (DC) tunnel which is a multipoint. This DMVPN tunnel configuration is without a routing protocol. The spoke (branch) tunnel can be either point-to-point or multipoint. The spoke and branch routers register their LAN networks (either configured or redistributed from connected or static or another routing protocol) with the hub DC router. The hub router sends back one or more summary routes (configured using summary-map) as a part of the registration reply. These routes can be active-active (ECMP/UCMP) or active-passive and the ratio of preferences governs the load sharing ratio (flow based). This provides both egress load-balancing and ingress traffic engineering behaviour (if all nodes respect the preference). Also, a router can override to use active-passive even if the source says active-active by using the **traffic-share** command in the router mode. In such a case, egressload distribution is governed by local configuration overriding ingresstraffic engineering. The common standard routing operations of redistribution,admin distance, filtering(in/out), tagging(local) and so on are available.

357394

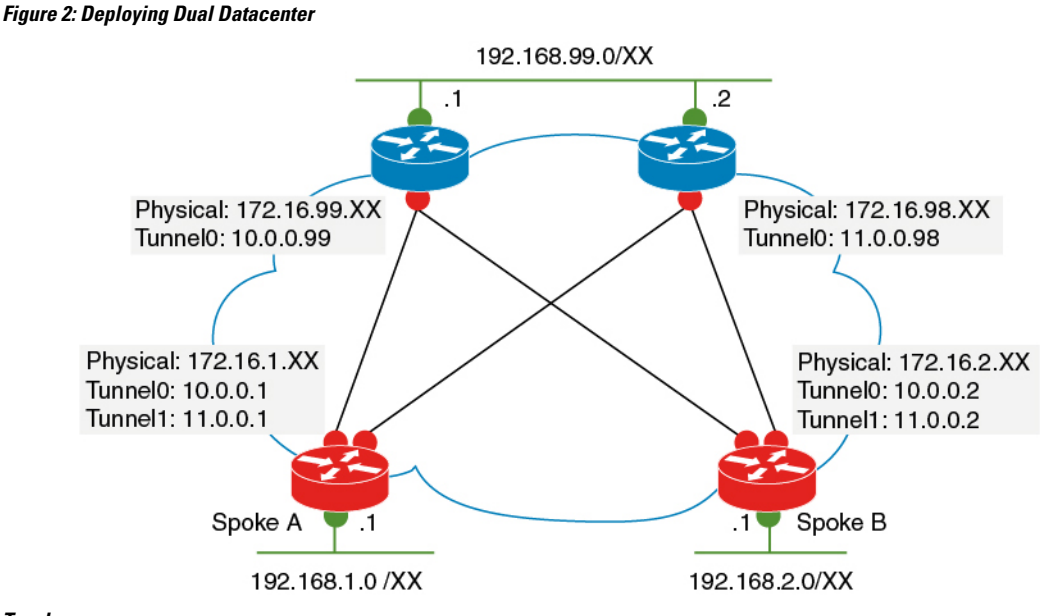

**Topology**

This sample configuration example shows how to configure the dual datacenters.

```
Example Datacenter 1
crypto ikev2 profile default
match identity remote any
authentication remote pre-share key CISCO
 authentication local pre-share key CISCO
dpd 10 2 periodic
!
crypto ipsec transform-set default esp-gcm 256
!
crypto ipsec profile default
 set ikev2-profile default
!
interface Tunnel0
ip address 10.0.0.99 255.0.0.0
ip nhrp summary-map 192.168.0.0/16 172.16.99.1 preference 96
 ip nhrp summary-map 192.169.0.0/16 172.16.99.1 preference 96
ip nhrp network-id 1
 tunnel source Ethernet0/0
 tunnel mode gre multipoint
 tunnel key 1
 tunnel protection ipsec profile default
!
Example Datacenter 2
crypto ikev2 profile default
match identity remote any
 authentication remote pre-share key CISCO
 authentication local pre-share key CISCO
dpd 10 2 periodic
!
crypto ipsec transform-set default esp-gcm 256
!
crypto ipsec profile default
set ikev2-profile default
!
interface Tunnel1
```

```
ip address 11.0.0.98 255.0.0.0
ip nhrp summary-map 192.168.0.0/16 172.16.98.1 preference 32
ip nhrp summary-map 192.169.0.0/16 172.16.98.1 preference 32
ip nhrp network-id 2
ip nhrp path preference 64
tunnel source Ethernet0/0
tunnel mode gre multipoint
tunnel key 2
tunnel protection ipsec profile default
!
```
## $\mathscr{D}$

**Note**

Note: The summary-map on the hub is relatively static from hub's LAN perspective. For exmaple, spokes may not learn if the LAN side link is down unless there is an inter-router path at the DC. However, it tracks the hub reachability and can be unreachable (on the spokes) when the hub is unreachable. If it is dynamically tracked similar to regular routing, then redistribution along with neighbour command can be used(newer releases) on the hub router. **router nhrp 5 redistribute bgp 99 <<<<< LAN side protocol at DC neighbor nhc Tunnel0!** However, this is not meant to be used for distributing a large number of subnets to the spokes. Also, like any other protocol, care hasto be taken while redistributing routes cyclically NHRP >OSPF> NHRP. For example, tag routes while redistributing from NHRP to OSPF so that we can filter them while redistributing back from OSPF to NHRP. For ease of use, NHRP routes are auto-tagged with a value which is the network-id on the interface on which they are learnt.

# <span id="page-29-0"></span>**Additional References for Spoke-to-Spoke NHRP Summary Maps**

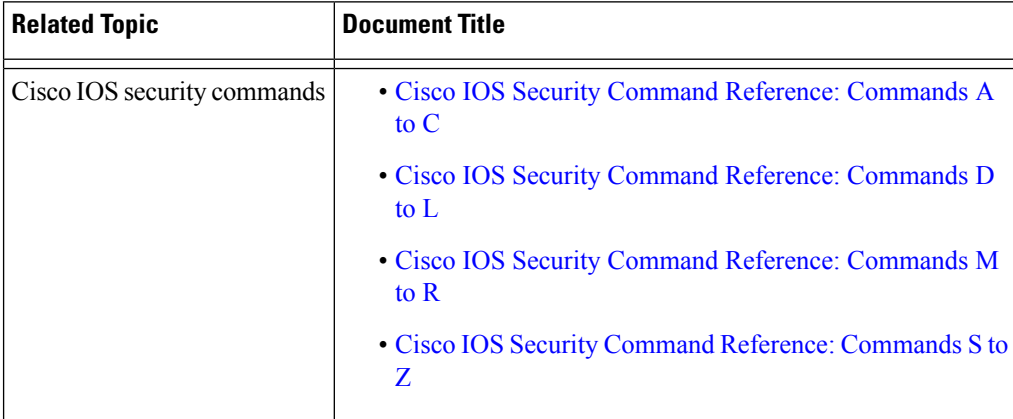

#### **Related Documents**

#### **Technical Assistance**

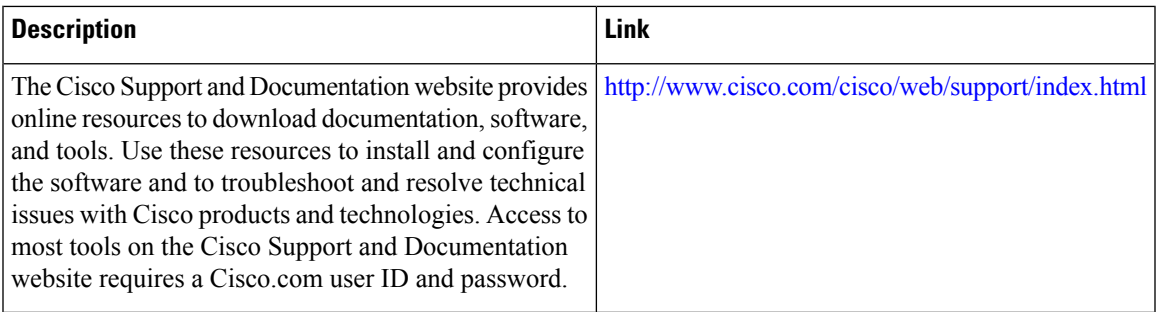

# <span id="page-30-0"></span>**Feature Information for Spoke-to-Spoke NHRP Summary Maps**

The following table provides release information about the feature or features described in this module. This table lists only the software release that introduced support for a given feature in a given software release train. Unless noted otherwise, subsequent releases of that software release train also support that feature.

Use Cisco Feature Navigator to find information about platform support and Cisco software image support. To access Cisco Feature Navigator, go to [www.cisco.com/go/cfn.](http://www.cisco.com/go/cfn) An account on Cisco.com is not required.

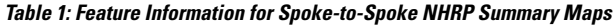

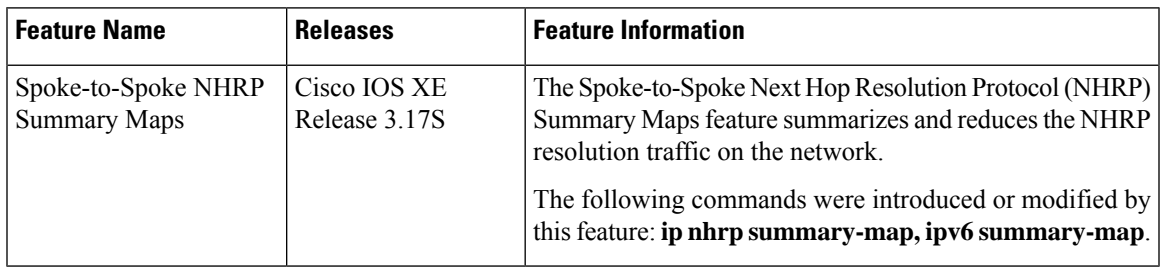

L